## Mortara

**Réf 9515-164-50-FRE Rév B1**

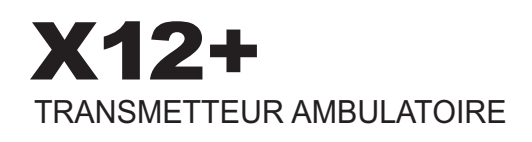

## MANUEL DE L'UTILISATEUR

Fabriqué par Mortara Instrument, Inc., Milwaukee,Wisconsin, États-Unis

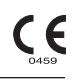

*ATTENTION : La loi fédérale limite la vente de cet appareil à un médecin ou à une personne mandatée par un médecin.*

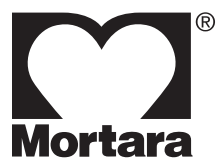

Copyright © 2015 par Mortara Instrument, Inc. 7865 N. 86th Street Milwaukee, Wisconsin 53224, États-Unis

*Ce document contient des informations confidentielles appartenant à Mortara Instrument, Inc. Aucune partie de ce document ne peut être transmise, reproduite, utilisée ou divulguée en dehors de l'entreprise destinataire sans le consentement exprès écrit de Mortara Instrument, Inc. Mortara est une marque déposée de Mortara Instrument, Inc. X12+ est une marque commerciale de Mortara Instrument, Inc.*

## **ASSISTANCE TECHNIQUE ET SERVICE APRÈS-VENTE**

#### **Siège**

#### **Mortara Instrument, Inc.**

7865 North 86th Street Milwaukee, WI 53224 États-Unis Tél. : 414.354.1600 Tél.: 800.231.7437 Télécopie : 414.354.4760 Site Internet : http://www.mortara.com

#### **Représentant pour la Communauté économique européenne**

#### **Mortara Instrument Europe, s.r.l.**

(Siège européen) Via Cimarosa 103/105 40033 Casalecchio di Reno (BO) Italie Tél.: +39.051.298.7811 Télécopie : +39.051.613.3582

#### **Groupe d'assistance technique et service après-vente**

#### **Mortara Instrument, Inc.**

7865 North 86th Street Milwaukee, WI 53224 États-Unis Tél.: 414.354.1600<br>S.A.V: 888-MORTA 888-MORTARA (888.667.8272) Télécopie : 414.354.4760 Courriel : techsupport@mortara.com

Assistance technique 24 h/24 Envoi le jour même des pièces de rechange Stages de formation biomédicale Prolongations de garantie/Contrats de maintenance

#### **Assistance commerciale/Fournitures et accessoires**

#### **Mortara Instrument, Inc.**

7865 North 86th Street Milwaukee, WI 53224 États-Unis Tél.: 414.354.1600 Télécopie : 414.354.4760 Courriel : sales@mortara.com

#### **Mortara Instrument Allemagne**

Kaninenberghöhe 50 45136 Essen Allemagne Tél.:  $+49.201.18556970$ Télécopie : +49.201.18 55 69 77

#### **Mortara Instrument Pays-Bas**

Postbus 324 5680 AH Best Randweg 4 5683 CL Best Pays-Bas Tél.: +31.499.377310 Télécopie : +31.499.377908

#### **Mortara Instrument Australie**

PO Box 7568 Unit 11, 7 Inglewood Place Baulkham Hills NSW 2153 Australie  $Tél. : +61 2 8824 5499$ Télécopie : +61 2 8814 5399

#### **Mortara Instrument France**

15, rue Léon Gaumont ZAC de la Pentecote 44700 ORVAULT France Tél: +33 253 3555 30 Télécopie : +33 253 3585 39

## **AVERTISSEMENTS**

#### **Responsabilité du fabricant**

Mortara Instrument,Inc. est responsable des effets sur la santé et les performances, uniquement si :

- les opérations de montage, extension, adaptation, modification ou réparation sont effectuées par des personnes autorisées par Mortara Instrument, Inc.
- L'appareil est utilisé conformément aux instructions d'utilisation.

#### **Responsabilité du client**

L'utilisateur de cet appareil est tenu d'établir et de respecter un programme de maintenance satisfaisant. Le non-respect de cette consigne peut provoquer des pannes du matériel et présenter éventuellement des risques sanitaires.

#### **Identification du matériel**

L'équipement fabriqué par Mortara Instrument, Inc. est identifié par des numéros de série et de référence apposés au dos de l'appareil. Veillez à ce que ces numéros soient toujours lisibles.

#### **Avertissements concernant les droits d'auteur et les marques commerciales**

Ce document contient des informations protégées par des droits d'auteur. Tous les droits sont réservés. Le présent document, en tout ou partie, ne peut être photocopié, reproduit ni traduit dans une autre langue sans le consentement écrit préalable de Mortara Instrument, Inc.

#### **Autres informations importantes**

Les informations contenues dans ce document peuvent être modifiées sans préavis.

Mortara Instrument, Inc. n'apporte aucune garantie, de quelque nature que ce soit, concernant ce matériel, y compris, mais sans s'y limiter, les garanties impliquant la qualité marchande et la conformité à un objectif particulier. Mortara Instrument, Inc. n'assume aucune responsabilité concernant les erreurs ou omissions qui peuvent figurer dans le présent document. Mortara Instrument, Inc. ne s'engage pas à mettre à jour ou à actualiser les informations contenues dans le présent document.

### **Votre garantie Mortara**

MORTARA INSTRUMENT, INC. (appelée ci-après "Mortara") garantit par la présente que les produits Mortara (appelés ci-après le(s) "Produit(s)") sont exempts de défauts de pièces et main-d'œuvre dans des conditions d'utilisation, d'entretien et de maintenance normales durant la période de garantie d'un tel produit de la part de Mortara ou de la part d'un distributeur agréé ou d'un représentant de Mortara. La période de garantie est définie comme les 12 (douze) mois suivant la date d'expédition par Mortara. Les conditions d'utilisation, d'entretien et de maintenance normales impliquent un fonctionnement et une maintenance en conformité avec les instructions adéquates et/ou les manuels d'information. Cette garantie ne couvre pas les dommages subis par le(s) produit(s) qui seraient consécutifs à l'une ou plusieurs des circonstances ou conditions suivantes :

- a) dommages subis pendant le transport ;
- b) pièces et/ou accessoires du/des produit(s) non fournis ni agréés par Mortara ;
- c) application ou utilisation inappropriées, utilisation abusive et/ou non-respect des fiches techniques et/ou manuels d'information du/des produit(s) ;
- d) accident ; sinistre affectant  $le(s)$  produit $(s)$ ;
- e) altérations et/ou modifications apportées au(x) produit(s) sans l'autorisation de Mortara ;
- f) autres causes échappant au contrôle raisonnable de Mortara ou ne résultant pas de conditions d'utilisation normales.

CETTE GARANTIE EST LIMITÉE À LA RÉPARATION OU AU REMPLACEMENT, SANS FRAIS DE MAIN-D'ŒUVRE NI DE PIÈCES, DE TOUT PRODUIT CONSIDÉRÉ COMME DÉFECTUEUX PAR MORTARA APRÈS EXAMEN. Cette intervention en garantie est soumise à la réception par Mortara d'une notification du défaut immédiatement après sa détection pendant la période de garantie. Les obligations de Mortara aux termes de la présente garantie ne s'appliquent que si l'acheteur du/des produit(s) prend à sa charge (i) tous les frais de transport du/des produit(s) renvoyé(s) au siège principal de Mortara, à toute autre adresse spécifiée par Mortara, un distributeur ou un représentant agréé de Mortara et (ii) tous les frais afférents aux risques de perte pendant le transport. Il est expressément convenu que la responsabilité de Mortara est limitée et que Mortara ne fera pas office d'assureur. Un acheteur du/des produit(s), de par son acceptation et son achat, reconnaît et accepte que Mortara n'est pas responsable des pertes ou dommages directement ou indirectement dû à un événement ou à une conséquence en rapport avec le(s) produit(s). Si Mortara devait être tenue responsable de quelque façon que ce soit (hormis la garantie stipulée ci-dessus) d'une perte ou d'un dommage, sa responsabilité sera limitée à la moindre perte ou au moindre dommage, ou au prix d'achat d'origine du/des produit(s).

**Informations sur la garantie** *(Continué)*

SONT EXCLUS DE LA GARANTIE LIMITÉE STIPULÉE CI-DESSUS LES CONSOMMABLES TELS QUE PAPIER, PILES, ÉLECTRODES, CÂBLES DE PATIENT, FILS DE DÉRIVATION ET SUPPORTS D'ENREGISTREMENT MAGNÉTIQUES.

HORMIS CE QUI EST PRÉCISÉ DANS LES PRÉSENTES CONCERNANT LE REMBOURSEMENT DES FRAIS DE MAIN-D'ŒUVRE, LE SEUL RECOURS QUE L'ACHETEUR POURRA FAIRE VALOIR À L'ENCONTRE DE MORTARA POUR LES RÉCLAMATIONS LIÉES AU(X) PRODUIT(S) POUR TOUTES OU CHACUNE DES PERTES ET DES DOMMAGES RÉSULTANT D'UNE CAUSE QUELCONQUE, SERA LA RÉPARATION OU LE REMPLACEMENT DU/DES PRODUIT(S) DÉFECTUEUX DANS LA MESURE OÙ LE DÉFAUT EST DÉTECTÉ ET NOTIFIÉ À MORTARA PENDANT LA PÉRIODE DE GARANTIE. EN AUCUN CAS, Y COMPRIS LA RÉCLAMATION POUR NÉGLIGENCE, MORTARA NE SERA TENUE POUR RESPONSABLE DE TOUT DOMMAGE ACCESSOIRE, PARTICULIER OU INDIRECT, OU POUR TOUTE AUTRE PERTE, DOMMAGE OU FRAIS DE QUELQUE NATURE QUE CE SOIT, DONT LA PERTE DE BÉNÉFICES, QUE CE SOIT EN CAS DE DÉLIT CIVIL, DE NÉGLIGENCE, D'APPLICATION STRICTE D'UNE LOI OU AUTREMENT. LA PRÉSENTE GARANTIE REMPLACE EXPRESSÉMENT TOUTE AUTRE GARANTIE, EXPRESSE OU TACITE, INCLUANT DE MANIÈRE NON EXHAUSTIVE LA GARANTIE TACITE DE QUALITÉ MARCHANDE ET LA GARANTIE DE CONFORMITÉ A UN OBJECTIF PARTICULIER.

## **INFORMATIONS DE SÉCURITÉ À L'INTENTION DE L'UTILISATEUR**

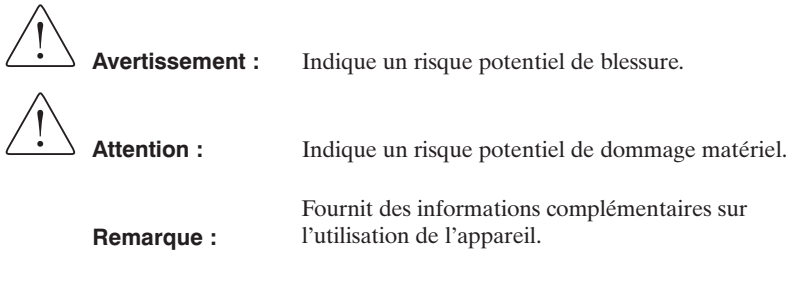

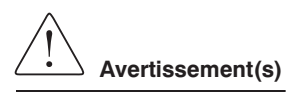

- L'appareil transmet vers un électrocardiographe, correctement équipé, des données reflétant l'état physiologique d'un patient, permettant à un médecin spécialisé ou à un clinicien d'établir un diagnostic. Toutefois, elles ne suffisent pas à elles seules à établir un diagnostic.
- Pour garantir la sécurité de l'opérateur et du patient, l'équipement périphérique et les accessoires utilisés qui sont directement au contact du patient doivent être conformes aux normes UL 60601-1, CEI 60601-1 et CEI 60601-2-25.
- Avertissement FCC (Partie 15.21). Tout changement ou modification non expressément approuvé par la partie responsable de la conformité peut annuler l'autorisation accordée à l'utilisateur d'utiliser cet appareil.
- Pour garantir la sécurité de l'opérateur et du patient, n'utilisez que les pièces détachées et accessoires fournis avec l'appareil et disponibles auprès de Mortara Instrument, Inc.
- Pour éviter toute blessure grave ou mortelle durant la défibrillation du patient, ne touchez pas l'appareil ou les câbles du patient. De plus, le positionnement correct des palettes de défibrillation par rapport aux électrodes sera indispensable pour réduire au maximum les blessures causées au patient.
- Il existe un risque potentiel d'explosion ; ne pas utiliser l'appareil en présence d'un mélange inflammable d'air, d'oxygène ou de protoxyde d'azote.
- La protection contre la défibrillation n'est garantie que si le câble patient d'origine est utilisé.
- Un raccordement simultané à un autre appareil peut entraîner une augmentation du courant de fuite.
- Certains stimulateurs peuvent provoquer des interférences avec le signal.
- Les électrodes EGC peuvent causer une irritation de la peau et doivent donc être contrôlées chaque jour. Repositionner et changer les électrodes toutes les 24 heures ; il peut cependant être nécessaire de le faire plus tôt en présence de signes d'irritation ou d'inflammation de la peau.
- Avant toute tentative d'utilisation de l'appareil pour des applications cliniques, l'opérateur doit avoir lu et compris le contenu du manuel et de tout document relatif à l'appareil.

#### **Informations de sécurité à l'intention de l'utilisateur** *(Continué)*

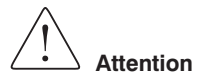

- Pour éviter d'endommager le clavier, ne pas utiliser d'objets pointus ou durs pour appuyer sur les touches, mais uniquement les doigts.
- Ne pas essayer de nettoyer l'appareil ou les câbles du patient par immersion dans un liquide, par stérilisation ou nettoyage à la vapeur.
- Essuyer la surface extérieure de l'appareil et les câbles du patient avec un désinfectant stérile, puis les sécher avec un chiffon propre.
- Les éléments conducteurs du câble du patient, les électrodes et les raccordements de type CF associés, y compris le conducteur neutre du câble du patient et de l'électrode, ne doivent pas entrer en contact avec d'autres éléments conducteurs, y compris le fil de terre.
- Nettoyer l'appareil et le câble patient entre chaque utilisation.
- Ne pas tirer sur les câbles du patient sous peine de provoquer des défauts mécaniques et/ou électriques. Enrouler les câbles pour les ranger.
- L'appareil fonctionne uniquement avec les électrocardiographes équipés de l'option appropriée.
- Aucune pièce ne peut être réparée par l'utilisateur. Toute modification de cet appareil peut altérer la protection du défibrillateur. Seul le personnel de maintenance qualifié peut modifier une pièce quelconque de l'appareil.
- Le matériel suivant peut provoquer des interférences avec le canal RF : fours micro-ondes, unités de diathermie avec LAN (spectre étendu), radios amateur et radar public.
- Afin de prévenir une éventuelle détérioration de l'appareil durant le transport et le stockage (dans l'emballage d'origine), il convient d'adopter les conditions environnementales suivantes :

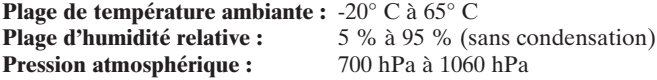

• Stabiliser l'appareil durant un minimum de deux heures aux conditions ambiantes de fonctionnement avant de l'utiliser. Les conditions de fonctionnement admissibles sont les suivantes :

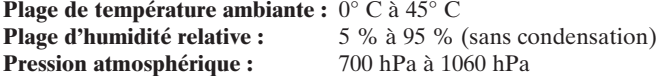

#### **Informations de sécurité à l'intention de l'utilisateur** *(Continué)*

## **Déclaration de conformité FCC**

Aux États-Unis, l'utilisation d'un transmetteur X12+ est réglementée par la FCC (Federal Communications Commission). Le transmetteur X12+ et son antenne sont conformes aux limites d'exposition RF réglementées par la FCC pour la population générale ou l'exposition non contrôlée.

FCC Warning (Part 15.21) : L'utilisateur peut perdre son droit d'utiliser l'appareil s'il effectue des changements ou modifications qui ne sont pas expressément approuvés par l'organisme responsable de la conformité.

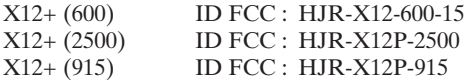

Ces appareils sont conformes à la partie 15 de la réglementation FCC. Leur exploitation fait l'objet des deux conditions suivantes :

- 1. ils ne doivent pas provoquer d'interférences nuisibles, et
- 2. ils doivent accepter tout type d'interférences, y compris celles pouvant provoquer un fonctionnement indésirable.
- Le X12+ (600) doit exclusivement être utilisé au sein d'établissements de santé (voir Partie 15, article 15.242a).
- Afin de garantir la compatibilité de son utilisation, l'établissement de santé qui utilise le X12+ (600) doit prendre contact avec les dirigeants des stations de télévision et observatoires de radioastronomie se trouvant à proximité. Une distance de séparation minimum avec ce type d'établissement est recommandée. Il peut être nécessaire d'obtenir une autorisation écrite de ces établissements avant d'installer et d'utiliser le X12+ (Partie 15, article 15.242d,e).

### **Énoncé de conformité aux spécifications d'Industrie Canada**

Ces appareils sont conformes au Cahier des charges sur les normes radioélectriques (CNR-210) d'Industrie Canada. Leur exploitation fait l'objet des deux conditions suivantes :

- 1. ils ne doivent pas provoquer d'interférences, et
- 2. ils doivent accepter tout type d'interférences, y compris celles pouvant provoquer un fonctionnement indésirable.

X12+ (915) IC : 3758-X12P915

#### **Informations de sécurité à l'intention de l'utilisateur** *(Continué)*

Le terme "IC :" placé avant le numéro de certification ou d'enregistrement signifie seulement que le matériel en question est conforme aux spécifications techniques applicables d'Industrie Canada.

X12+ (600) Numéro de certification : 3758A - 104616

L'utilisation de cet appareil de télémesure est permise seulement dans les hôpitaux et établissements de soins de santé. Cet appareil ne doit pas être mis en marche dans des véhicules (y compris les ambulances et autres véhicules associés aux établissements de santé). La personne qui installe/utilise cet appareil doit s'assurer qu'il se trouve à au moins 80 km de la station de radioastronomie de Penticton, Colombie-Britannique, latitude : 49° 19' 12" N, longitude : 118° 59' 56" W). La personne qui installe/utilise un système de télémesure médicale ne pouvant pas respecter cette distance de 80 km (p.ex. dans la vallée d'Okanagan, Colombie-Britannique) doit coordonner et obtenir une autorisation écrite du directeur de la station de radioastronomie de Penticton avant que l'équipement ne puisse être installé ou mis en marche. On peut joindre la station de Penticton par téléphone au 250-493-2277 ou par télécopieur au 250-493-7767.

#### **Remarque(s)**

- Il est très important de bien préparer le patient pour appliquer les électrodes ECG et bien faire fonctionner l'appareil.
- Vérifier que les câbles du patient ne comportent pas de fissures ni de cassures externes avant de les utiliser.
- Selon les définitions des normes CEI 601-1 et CEI 601-2-25, l'appareil est classifié comme suit :
	-
	- Pièces appliquées de type CF en présence d'un mélange
	-
	-
	- $-\hat{A}$  source d'énergie interne  $-$  Ne convient pas à une utilisation - Appareil ordinaire inflammable d'air, d'oxygène - Utilisation continue ou de protoxyde d'azote.
- Cet appareil est classifié UL :

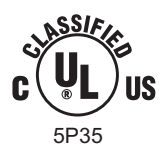

**Équipement médical**

EN CONFORMITÉ AVEC UL 60601-1, CAN/CSA C22.2 S No. 601.1, CEI 60601-1 ET CEI 60601-2-25. RELATIVEMENT AUX RISQUES D'INCENDIE, DE CHOCS ÉLECTRIQUES ET DE DANGERS MÉCANIQUES

# **SYMBOLES DE L'ÉQUIPEMENT**

Pile

## **Type de symbole**

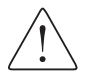

Attention, consulter la documentation fournie avec l'appareil

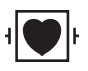

Résistant au défibrillateur, entrée de type CF

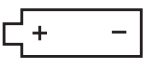

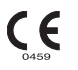

Indique la conformité aux directives CEE applicables

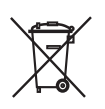

Ne pas jeter l'appareil avec les ordures ménagères non triées. Conformément à la directive CE 2002/96, un traitement séparé de mise au rebut est nécessaire, en fonction des obligations nationales

**Symboles de l'équipement** *(Continué)*

# **COMPATIBILITÉ ÉLECTROMAGNÉTIQUE (CEM)**

La compatibilité électromagnétique avec les appareils environnants doit être évaluée en utilisant l'appareil.

Un appareil électronique peut générer ou recevoir des interférences électromagnétiques. La conformité de cet appareil avec les spécifications de la norme internationale CEI 60601-1-2 concernant la compatibilité électromagnétique (CEM) des appareils médicaux a été vérifiée. Cette norme CEI a été adoptée en Europe en tant que norme européenne (EN 60601-1-2).

L'appareil ne doit pas être utilisé à proximité d'autres appareils ou empilé sur eux. S'il est impossible de faire autrement, cet appareil doit être vérifié afin de s'assurer qu'il fonctionnera normalement de la manière dont il est placé.

Les appareils de communication à radiofréquence fixes, portables ou mobiles, peuvent altérer les performances des appareils médicaux. Consulter le tableau X-4 qui présente les distances de séparation recommandées entre l'équipement radio et l'appareil.

## **Avertissement concernant les accessoires et les câbles**

L'utilisation d'accessoires et de câbles autres que ceux indiqués ci-après peut provoquer une augmentation des émissions ou une diminution de l'immunité de l'appareil.

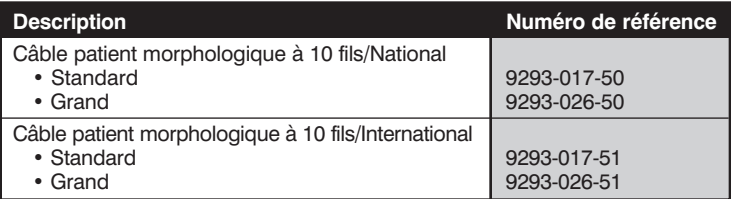

#### **Tableau X-1 Directives et déclaration du fabricant : émissions électromagnétiques**

L'appareil est destiné à une utilisation dans l'environnement électromagnétique indiqué dans le tableau ci-dessous. Le client ou l'utilisateur de l'appareil doit veiller à utiliser ce dernier dans un tel environnement.

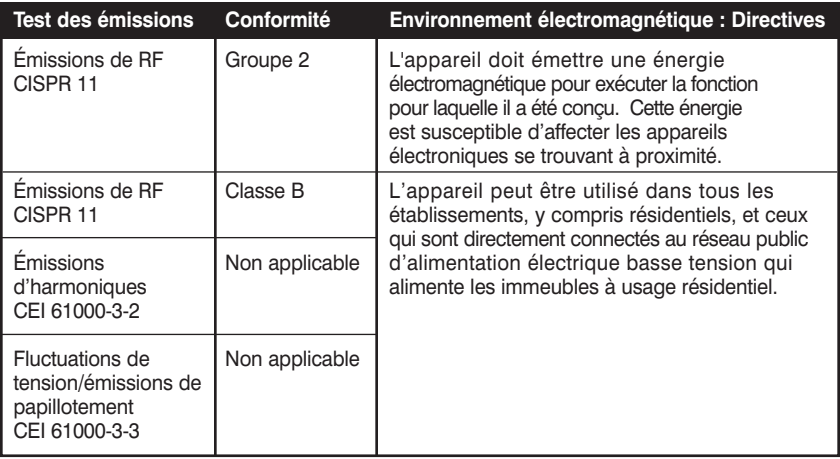

#### **Tableau X-2 Directives et déclaration du fabricant : immunité électromagnétique**

L'appareil est destiné à une utilisation dans l'environnement électromagnétique indiqué dans le tableau ci-dessous. Le client ou l'utilisateur de l'appareil doit veiller à utiliser ce dernier dans un tel environnement.

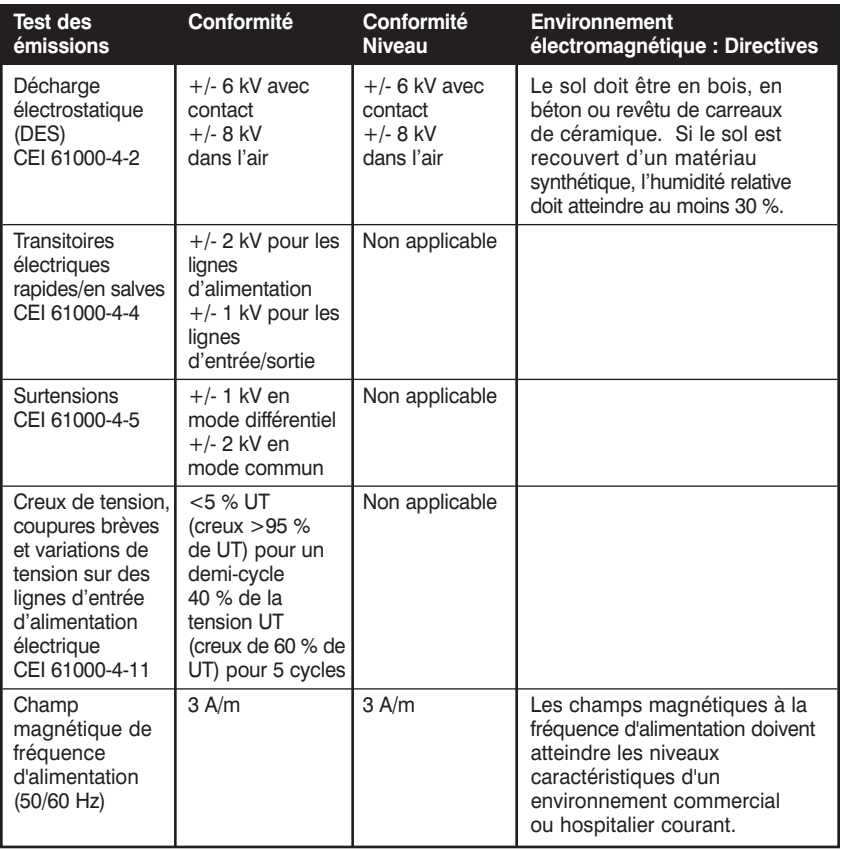

*REMARQUE : UT est la tension alternative du secteur avant application du niveau de test.*

#### **Tableau X-3 Directives et déclaration du fabricant : immunité électromagnétique**

L'appareil est destiné à une utilisation dans l'environnement électromagnétique indiqué dans le tableau ci-dessous. Le client ou l'utilisateur de l'appareil doit veiller à utiliser ce dernier dans un tel environnement.

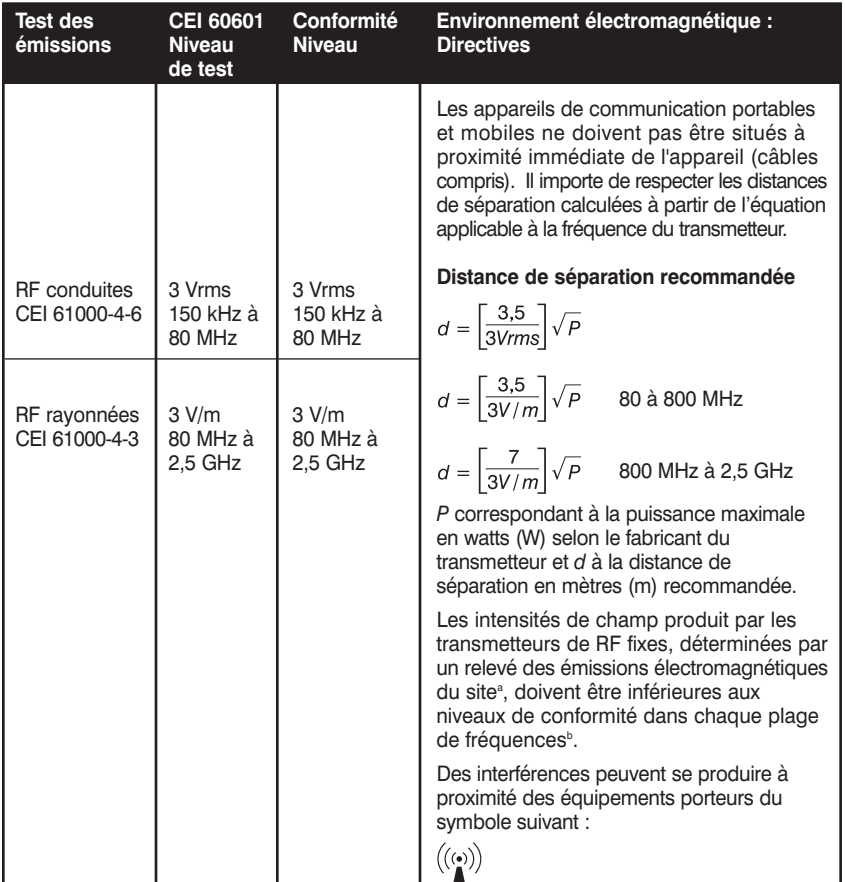

a. Les intensités de champ produit par les transmetteurs fixes, tels que les stations de base pour les radiotéléphones (cellulaire/sans fil) et installations radio mobiles, les radios d'amateur, la radiodiffusion AM et FM et la diffusion de TV ne peuvent être prévues théoriquement avec précision. L'environnement électromagnétique créé par les transmetteurs de radiofréquences fixes peut être évalué au moyen d'un relevé des émissions électromagnétiques du site. Si l'intensité de champ, mesurée sur le site où l'appareil est utilisé, dépasse le niveau de conformité de radiofréquence applicable ci-dessus, il convient d'observer l'appareil pour vérifier que le fonctionnement est normal. Si l'on observe des performances anormales, des mesures supplémentaires peuvent être nécessaires, par exemple en réorientant ou en repositionnant l'appareil.

b. Sur la plage de fréquences de 150 kHz à 80 MHz, les intensités de champ doivent être inférieures à [3] V/m.

#### **Tableau X-4 Distances de séparation recommandées entre les appareils de communication à radiofréquence portables et mobiles et l'appareil**

L'appareil est destiné à être utilisé dans un environnement électromagnétique où les perturbations rayonnées de radiofréquences sont contrôlées. Le client ou l'utilisateur de l'appareil peut contribuer à prévenir les interférences électromagnétiques en maintenant une distance minimale entre les équipements de communication à radiofréquence portables et mobiles (transmetteurs) et l'appareil selon les recommandations du tableau ci-dessous, conformément à la puissance de sortie maximale des appareils de communication.

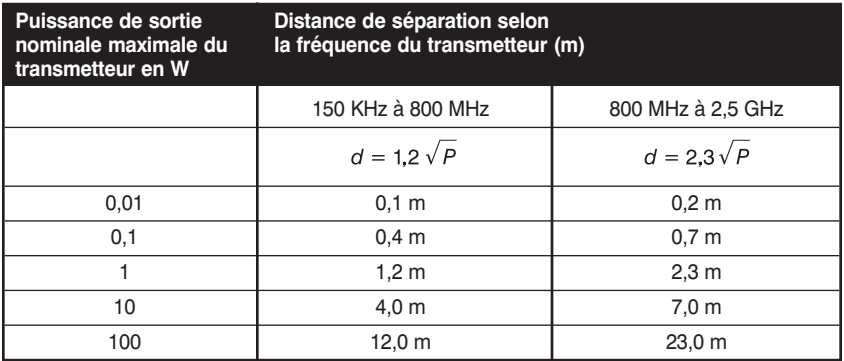

Pour les transmetteurs dont la puissance de sortie maximale nominale ne figure pas dans le tableau ci-dessus, la distance de séparation recommandée *d* en mètres (m) peut être évaluée par l'équation applicable à la fréquence du transmetteur, où *P* est le régime de puissance de sortie maximale du transmetteur en watts (W) selon le fabricant du transmetteur.

> *REMARQUE 1 : À 800 MHz, la distance de séparation applicable est celle de la plage de fréquences la plus élevée.*

> *REMARQUE 2 : Ces directives ne s'appliquent pas dans toutes les situations. La propagation électromagnétique dépend de l'absorption et de la réflexion des structures, des objets et des personnes.*

**Compatibilité électromagnétique (CEM)** *(Continué)*

## **PRÉSENTATION** CHAPITRE 1

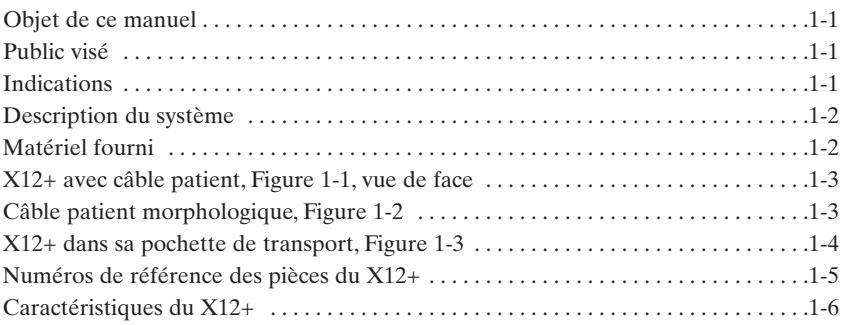

## **FONCTIONNEMENT** CHAPITRE 2

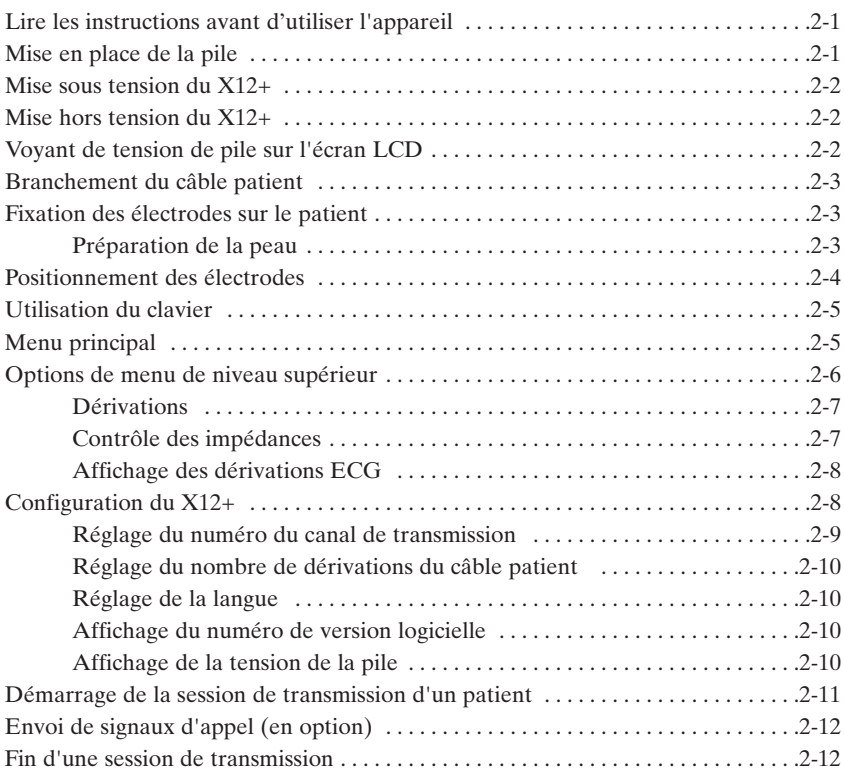

#### **Table des matières** *(Continué)*

## **ENTRETIEN** CHAPITRE 3

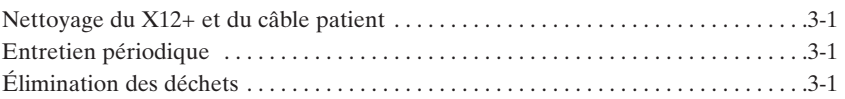

## **MESSAGES ET INFORMATIONS** ANNEXE A

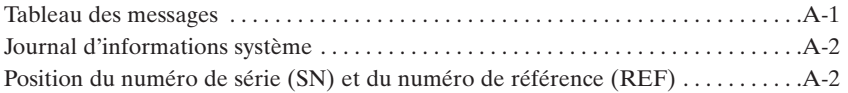

## **ATTRIBUTION DES CANAUX** ANNEXE B

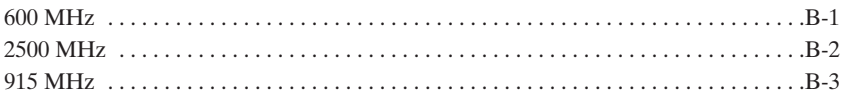

## **TRADUCTIONS** ANNEXE C

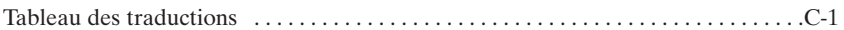

CHAPITRE 1

# **PRÉSENTATION**

## **Objet de ce manuel**

Le manuel de l'utilisateur du transmetteur numérique X12+™ explique comment :

- Acquérir les signaux ECG 12 dérivations puis les transmettre vers un appareil de réception
- Configurer l'appareil

## **Public visé**

Ce guide a été rédigé à l'intention des professionnels cliniciens qui sont supposés connaître les procédures médicales et la terminologie utilisée pour le monitorage cardiaque des patients.

## **Indications**

- L'appareil est destiné à être utilisé dans un environnement clinique par un médecin ou par du personnel formé agissant sous les ordres d'un médecin diplômé. Il ne suffit pas à lui seul à établir un diagnostic.
- L'appareil est destiné à l'acquisition et à la production de données électrocardiographiques obtenues au cours d'un test physiologique d'épreuve d'effort.
- Il est destiné à être utilisé comme un transmetteur à radiofréquence de signaux physiologiques, qui reçoit une acquisition en temps réel et transmet par RF des données simultanées d'ECG 12 dérivations, tout en permettant le séjour ambulatoire du patient.
- Cet appareil est destiné aux populations adultes qui présentent des symptômes typiques.
- L'appareil n'est pas conçu pour être utilisé comme un moniteur des signes vitaux physiologiques.

## **Description du système**

Le X12+ représente une technologie électrocardiographique sans fil à la pointe du progrès. Il fournit un moyen d'acquérir et de transmettre des signaux cardiaques 12 dérivations sans connexion directe à un électrocardiographe. Les innovations de conception utilisées pour le X12+ permettent l'acquisition en temps réel et la transmission RF des données ECG 12 dérivations simultanées possédant une qualité diagnostique sur un récepteur Mortara, pendant le séjour ambulatoire du patient.

De plus, en utilisant une fréquence de surveillance de la transmission des signaux cardiaques très élevée, la bande passante diagnostique des signaux est maintenue.

Le X12+ laisse le patient complètement libre de ses mouvements. Une plage illimitée peut également être obtenue avec l'ajout d'un ou de plusieurs boîtiers d'antenne en réseau Mortara.

Le X12+ utilise une seule pile alcaline AAA.

## **Matériel fourni**

Le matériel suivant est nécessaire à l'utilisation du X12+ :

- Une pile AA, 1,5 V
- Module de réception Mortara avec antennes
- Câble patient
- Antenne en réseau (en option)

## **X12+ avec câble patient**

**Figure 1-1, vue de face**

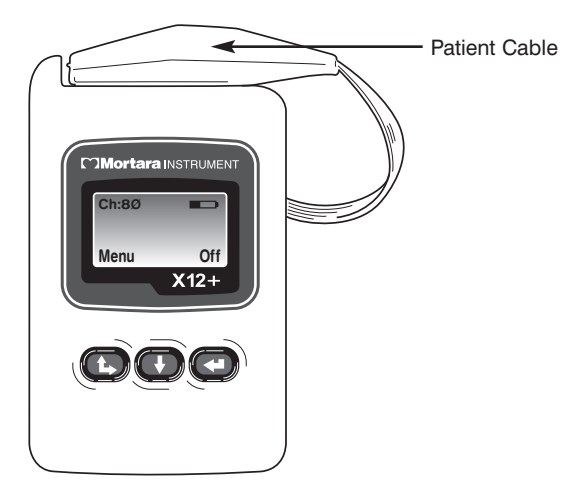

## **Câble patient morphologique**

**Figure 1-2**

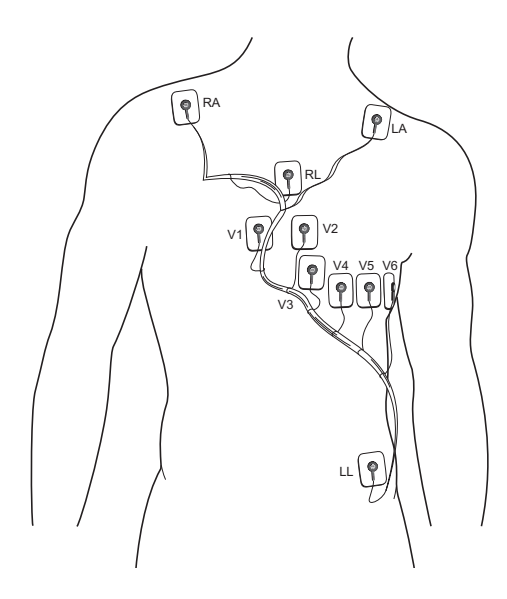

## **X12+ dans sa pochette de transport**

**Figure 1-3**

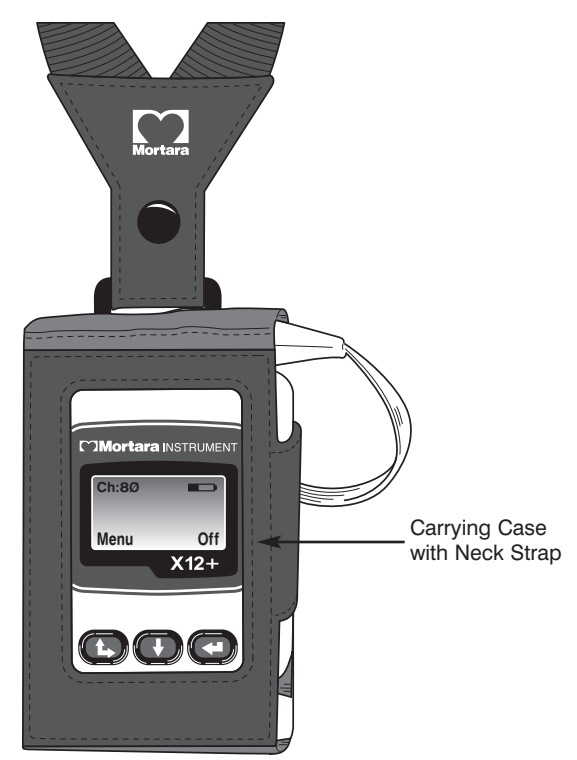

## **Numéros de référence des pièces du X12+**

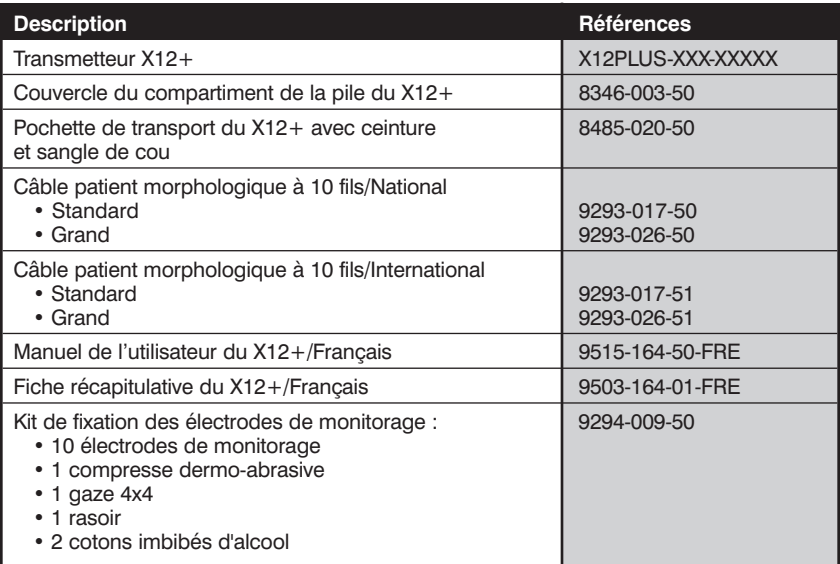

Pour commander des fournitures supplémentaires, veuillez contacter un représentant du service clientèle de Mortara Instrument à l'adresse suivante :

> Mortara Instrument, Inc. 7865 N. 86th Street Milwaukee,WI 53224 - États-Unis Tél.: 1.888.MORTARA (667.8272)<br>Télécopie : 414.354.4760 Télécopie :<br>Site Internet : http://www.mortara.com

## **Caractéristiques du X12+**

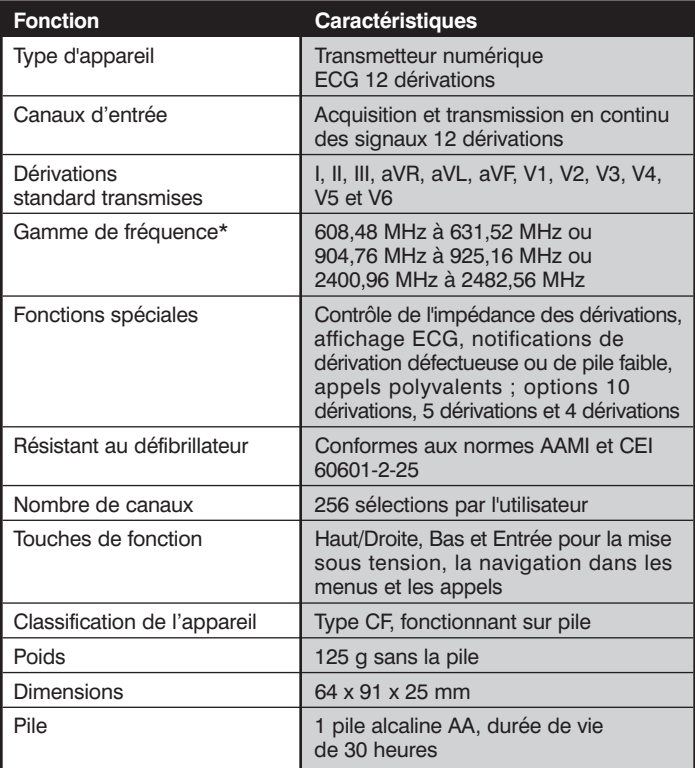

*REMARQUE : Le fabricant ne fournit pas les accessoires pour les applications cardiaques directes.*

*REMARQUE : \*La plage de fréquence de fonctionnement dépend du numéro de référence du X12+.*

*REMARQUE : La plage de fonctionnement est de 15 mètres sans aucun obstacle.*

## **FONCTIONNEMENT**

CHAPITRE 2

## **Lire les instructions avant d'utiliser l'appareil**

L'utilisateur est préalablement informé que tout changement ou modification non expressément approuvé par Mortara Instrument, Inc. peut annuler l'autorisation qui lui a été assignée pour l'utilisation de cet appareil.

Cet appareil est conforme à la partie 15 de la règlementation FCC. Le fonctionnement est assujetti aux conditions suivantes :

- 1. Cet appareil ne provoque pas d'interférence néfaste, et
- 2. Cet appareil accepte toutes les interférences reçues, y compris celles qui sont susceptibles d'altérer son fonctionnement.
	- Le X12+ doit exclusivement être utilisé au sein d'établissements de santé (voir Article 15, paragraphe 15.242a).
	- Afin de garantir la compatibilité de son utilisation, l'établissement de santé qui utilise le X12+ doit prendre contact avec les dirigeants des stations de télévision et observatoires de radioastronomie se trouvant à proximité. Une distance de séparation minimum avec ce type d'installations est recommandée. Il peut être nécessaire d'obtenir une autorisation écrite de ces établissements avant de procéder à l'installation et à l'utilisation du X12+ (Partie 15, article 15.242d, e).

Les plages de fréquence de fonctionnement sont de 608,48 à 631,52 MHz, de 904,76 à 925,16 MHz ou de 2400,96 à 2482,56 MHz.

ID FCC : HJR-X12-600-15 ID FCC : HJR-X12P-915 ID FCC : HJR-X12P-2500 Cet appareil est résistant au défibrillateur conformément aux normes AAMI et CEI 60601-2-25.

## **Mise en place de la pile**

Le couvercle permet d'accéder au compartiment de la pile.

- 1. Pour ouvrir le couvercle, positionner la partie arrière du X12+ face à soi.
- 2. Appuyer sur le symbole fléché du couvercle et faire glisser le couvercle vers l'extérieur.
- 3. Insérer une pile alcaline AA dans le compartiment de la pile. Faire correspondre les signes positif (+) et négatif (-) de la pile avec ceux indiqués dans le compartiment de la pile.
- 4. Pour refermer le couvercle, le replacer sur le X12+ et le faire glisser jusqu'à ce qu'il s'enclenche en position.

*REMARQUE : Il est recommandé d'utiliser des piles alcalines AA. En général, la durée de vie d'une pile alcaline AA est de 30 heures.*

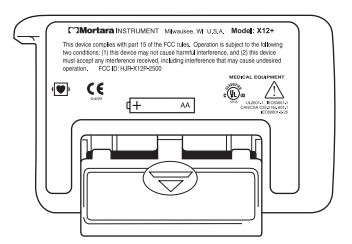

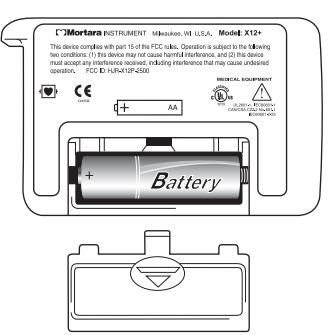

## **Mise sous tension du X12+**

Le X12+ s'allume dès qu'une pile d'une charge minimum de 1 volt est insérée dans le compartiment de la pile. Si le X12+ a été mis hors tension lors de sa dernière utilisation, l'utilisateur a deux options de remise sous tension de l'appareil :

1. Retirer la pile alcaline AA puis la réinsérer, ou

2. Appuyer sur **Haut/Droite**.

Le X12+ s'allume et affiche le menu principal dans l'écran LCD dans les trois secondes.

## **Mise hors tension du X12+**

L'utilisateur a deux options pour mettre le X12+ hors tension :

- 1. Retirer la pile, ou
- 2. Appuyer et maintenir la touche **Entrée** enfoncée pendant trois secondes.

a. Un message s'affiche sur l'écran LCD

b. Appuyer sur **Haut/Droite** pour mettre Oui

c. Appuyer sur **Entrée** pour valider la sélection

*REMARQUE : L'utilisateur a trois secondes pour sélectionner Oui ou Non, passé ce délai l'écran revient au menu principal.*

### **Voyant de tension de pile sur l'écran LCD**

Le X12+ est alimenté par une seule pile alcaline AA et requiert une charge minimale de 1 volt pour fonctionner.

Lorsque la charge de la pile est suffisante, le menu principal affiche une figure représentant la charge actuelle de la pile par incréments de 100, 75, 50, 25 ou 0 %. Si, lors de l'insertion d'une pile dont la charge est inconnue, le menu ne s'affiche pas, insérer une pile neuve.

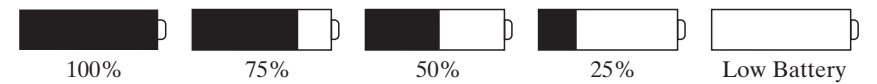

Pour afficher la charge réelle de la pile, une autre option, décrite plus loin dans ce chapitre, est également disponible dans le menu de configuration.

> *REMARQUE : Si la tension de la pile est inférieure à 1 volt, le X12+ ne s'allume pas. Insérer une pile alcaline AA neuve pour continuer à faire fonctionner l'appareil.*

*Lorsque le voyant de la pile affiche une charge de 25 %, il est conseillé de remplacer la pile actuelle par une pile neuve.*

## **Branchement du câble patient**

Le câble patient LeadForm comprend un bloc de connexion, un câble principal et des dérivations raccordées au câble principal. Chaque dérivation se termine par un ressort à ergot. Les dérivations sont placées sur le câble principal de manière à suivre le contour du thorax.

Insérer le bloc de connexion dans le connecteur d'entrée situé sur la face supérieure du X12+.

> *REMARQUE : Veiller à insérer le bloc de connexion parallèlement au connecteur d'entrée.*

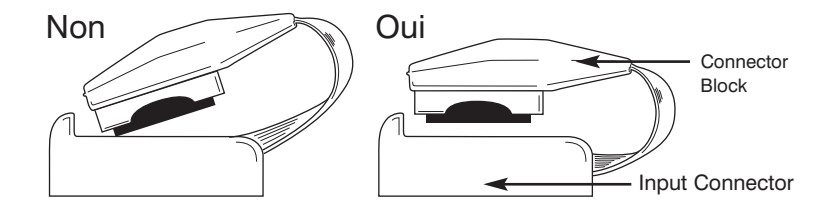

### **Fixation des électrodes sur le patient**

#### **Préparation de la peau**

La préparation de la peau du patient est essentielle avant la fixation de l'électrode, afin d'assurer une qualité de signal optimale lors de la transmission des données patient. Un mauvais contact entre la peau et l'électrode risque de provoquer des parasites ou des artefacts, et donc de compromettre l'analyse des données de l'électrocardiogramme. Des signaux de faible amplitude peuvent également résulter d'un mauvais contact entre la peau et l'électrode.

#### **Procédez à la préparation cutanée comme suit.**

- 1. Identifier les sites des électrodes sur le thorax du patient en se référant à la section suivante sur le *Positionnement des électrodes*.
- 2. Raser les poils sur les zones où seront appliquées les électrodes.
- 3. Éliminer tout dépôt graisseux sur les zones d'application des électrodes avec un coton imbibé d'alcool.
- 4. Éliminer les peaux mortes sur les zones d'application des électrodes à l'aide d'une compresse dermi-abrasive. Deux à trois frottements sur chaque site suffisent.

### **Positionnement des électrodes**

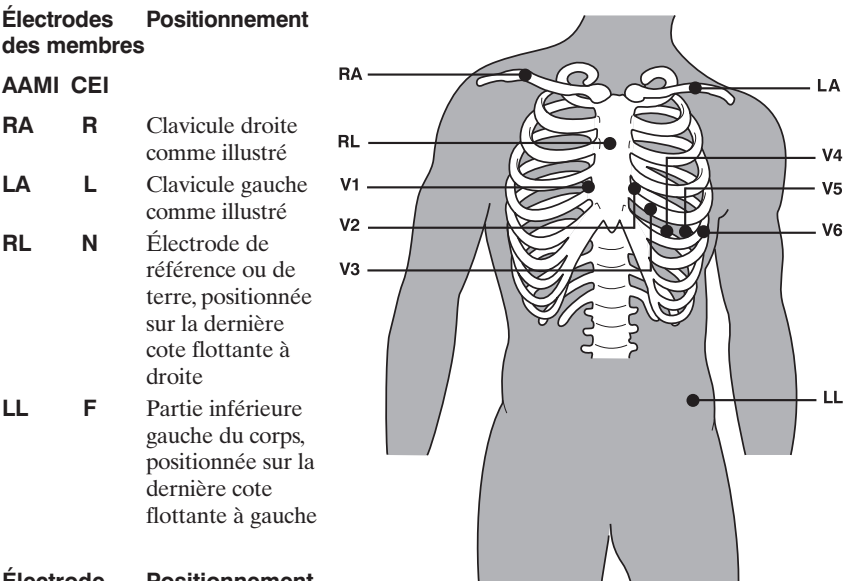

#### **Électrode Positionnement précordiale**

#### **AAMI CEI**

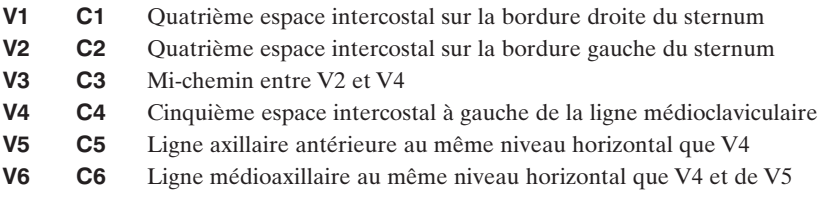

Après avoir identifié et préparé les zones d'application des électrodes, retirer la protection transparente des électrodes et poser une électrode sur chacun des (10) sites. Fixer chaque électrode en exerçant une légère pression sur son périmètre et sa bague intérieure.

Pour connecter les dérivations, commencer par connecter la dérivation LL (vert avec repère LL) sur l'électrode LL. Connecter la dérivation suivante du câble (fuchsia - repère V6) sur l'électrode V6. Poursuivre la connexion des dérivations en fonction de leur position sur le câble principal.

> *REMARQUE : La morphologie QRS peut être légèrement différente de l'ECG standard 12 dérivations en cas de modification du positionnement des électrodes des membres.*

## **Utilisation du clavier**

Le clavier est situé sur la face avant, dans la partie inférieure du X12+. Trois touches permettent de naviguer entre les menus de l'écran LCD, d'allumer/éteindre le X12+ et d'envoyer des appels pendant la transmission. Le clavier est constitué des touches **Haut/Droite**, **Bas**, et **Entrée**.

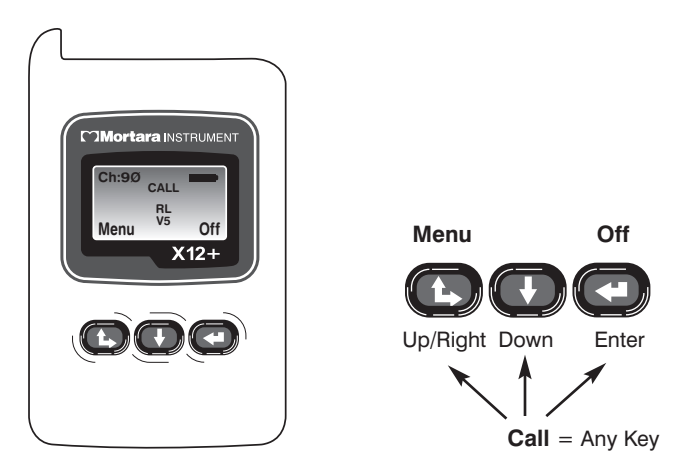

## **Menu principal**

Le menu principal du X12+ affiche les informations qui suivent.

- Ch: $XX =$ Canal de transmission
- Symbole de pile = Charge de la pile à  $100, 75, 50$  ou  $25\%$
- Menu = Libellé de la touche Haut/Droite pour l'accès aux options de menu
- Off = Libellé de la touche Entrée pour éteindre le X12+
- RL (JD), RA (BD), LL (JG), LA (BD), V1, V2, V3, V4, V5 et/ou V6 = Dérivations défectueuses
- APPEL = Un signal d'appel a été transmis

Pour envoyer un signal APPEL, appuyer sur l'une des trois touches du clavier. Un voyant APPEL apparaît sur l'écran LCD et indique à l'utilisateur qu'un signal d'appel a été transmis. Uniquement utiliser avec la centrale de télémétrie.

## **Options de menu de niveau supérieur**

Pour sélectionner les options de menu, appuyer et maintenir la touche **Haut/Droite** enfoncée pendant trois secondes environ. Utiliser la touche **Haut/Droite** et la touche **Bas** pour faire défiler les options et la touche **Entrée** pour valider une sélection. Le menu de niveau supérieur est constitué des options suivantes :

- DÉRIVATIONS
- AFFICH. ECG
- CONFIGURER
- FIN

Un organigramme opérationnel des options de menu décrit le flux des fonctionnalités obtenu à l'aide des trois touches.

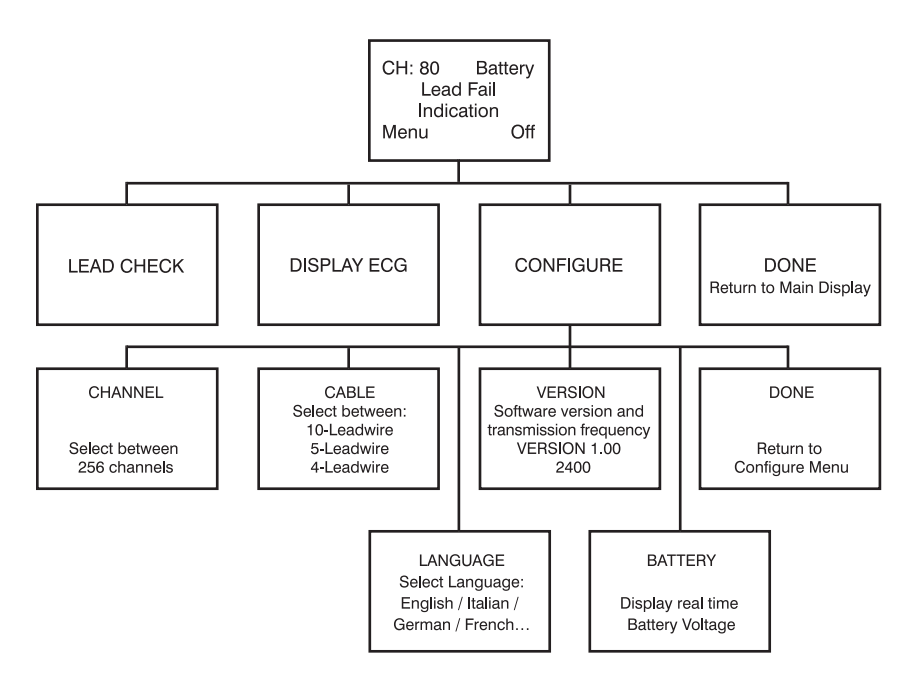

#### **Dérivations**

DÉRIVATIONS, AFFICH. ECG, et CONFIGURER sont exécutées avant de démarrer la session d'un nouveau patient.

DÉRIVATIONS, AFFICH. ECG et FIN sont généralement sélectionnées avant chaque nouvelle session.

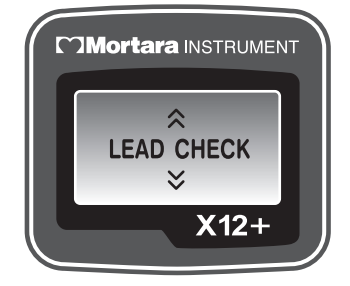

#### **Contrôle des impédances**

DÉRIVATIONS est la première option affichée à l'écran LCD après la fixation des électrodes sur le patient ; c'est un outil précieux pour vérifier et optimiser la qualité du signal avant de démarrer la session d'un patient.

Depuis le menu principal, utiliser la touche **Bas** ou la touche **Haut/Droite** pour faire défiler les options jusqu'à DÉRIVATIONS. Appuyer sur **Entrée** pour valider la sélection.

Un graphique décrivant l'impédance mesurée au bras droit (RA), au bras gauche (LA), à la jambe gauche (LL) et aux électrodes V1 à V6 s'affiche à l'écran, par colonnes et de gauche à droite. Plus la barre est haute, plus le contact entre la peau et l'électrode est satisfaisant.

Pour des transmissions de bonne qualité, une hauteur de 4 barres au moins est nécessaire. Un graphique à 6 barres indique une qualité optimale et un bon contact de l'électrode. Un graphique avec un nombre inférieur de barres indique une qualité médiocre et une haute impédance de l'électrode. Pour obtenir une amélioration, la préparation de la peau doit être vérifiée et,si nécessaire, la ou les électrodes doivent être repositionnées.

Une fois les niveaux d'impédance acceptable vérifiés, appuyer sur l'une des trois touches pour revenir au menu de niveau supérieur.

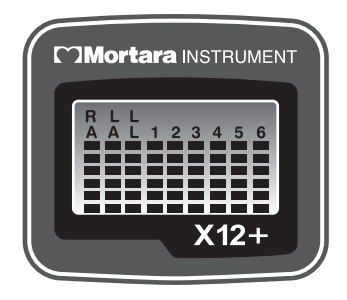

#### **Affichage des dérivations ECG**

AFFICH. ECG permet de contrôler visuellement les dérivations I, II, III, V1, V2, V3, V4, V5 et V6 avant de démarrer une session de transmission. Vérifier la qualité de signal et l'amplitude pour chacune des dérivations.

Depuis le menu principal, utiliser la touche **Bas** ou la touche **Haut/Droite** pour faire défiler les options jusqu'à AFFICH. ECG. Appuyer sur **Entrée** pour valider la sélection.

Dérivation I est la première dérivation qui s'affiche à l'écran. Utiliser la touche **Bas** ou la touche **Haut/Droite** pour faire défiler les dérivations l'une après l'autre.

Après un contrôle visuel de toutes les dérivations, appuyer sur **Entrée** pour

revenir au menu de niveau supérieur. Utiliser

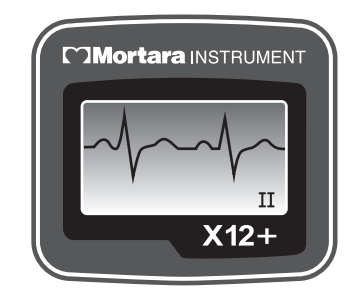

la touche **Bas** ou la touche **Haut/Droite** pour faire défiler les options jusqu'à Quitter. Appuyer sur **Entrée** pour revenir au menu principal.

#### **Configuration du X12+**

CONFIGURER permet d'effectuer les réglages par défaut du numéro de canal, du nombre de dérivations du câble patient et de la langue. Ce menu permet également d'afficher le numéro de version logicielle et la tension actuelle de la pile. En règle générale, il suffit d'effectuer les réglages avant de démarrer la session initiale d'un patient ; il n'est pas nécessaire de les répéter pour chaque patient.

Depuis le menu principal, utiliser la touche **Bas** ou la touche **Haut/Droite** pour faire défiler les options jusqu'à CONFIGURER. Appuyer sur **Entrée** pour valider la sélection.

Le menu CONFIGURER est constitué des options suivantes :

- CANAL
- CÂBLE
- LANGAGE
- VERSION
- BATTERIE
- FIN

Utiliser la touche **Bas** ou la touche **Haut/Droite** pour faire défiler les options du menu CONFIGURER. Appuyer sur **Entrée** lorsque l'option souhaitée est affichée. Sélectionner FIN et appuyer sur **Entrée** pour revenir au menu de niveau supérieur. Faire défiler jusqu'à FIN et appuyer sur **Entrée** pour revenir au menu principal.

L'organigramme opérationnel des options du menu CONFIGURER décrit le flux des fonctionnalités obtenu à l'aide des trois touches.

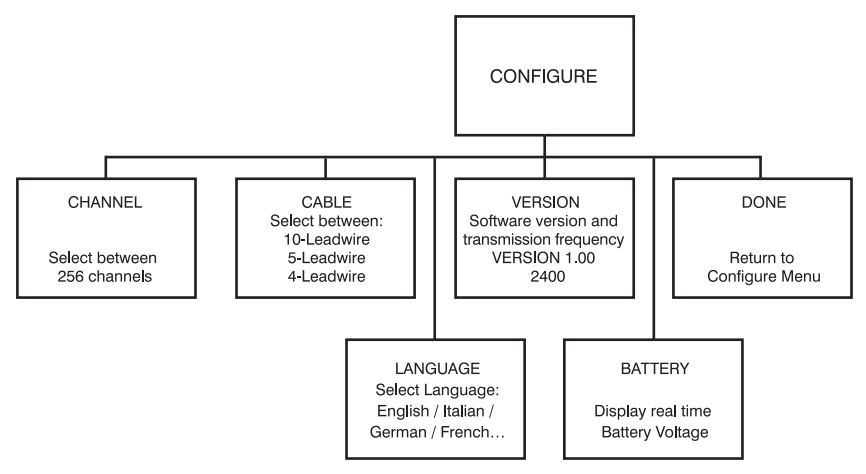

#### **Réglage du numéro du canal de transmission**

Le X12+ transmet les signaux cardiaques du patient à l'électrocardiographe à l'aide d'un numéro spécifique de canal. CANAL permet de saisir le numéro de canal de transmission optimal avant de démarrer la session d'un patient. L'utilisateur peut choisir parmi 256 canaux. En cas de perte de signal ECG, il est possible de changer de canal de transmission.

Depuis le menu principal, utiliser la touche **Bas** ou la touche **Haut/Droite** pour faire défiler les options jusqu'à CANAL. Appuyer sur **Entrée** pour valider la sélection.

Pour saisir le numéro du canal, déplacer le curseur vers la droite ou vers la gauche dans le champ des caractères alphanumériques en appuyant sur **Haut/Droite**. Pour déplacer le curseur d'une lettre ou d'un chiffre à la fois, appuyer sur **Bas**. Lorsque le curseur atteint la fin des caractères, il revient automatiquement au début de la ligne.

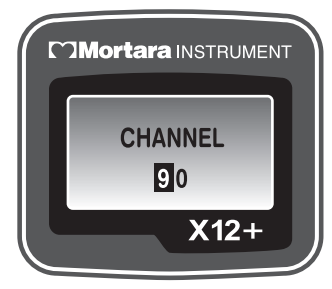

Lorsque la saisie est terminée, appuyer sur **Entrée** pour quitter le menu CANAL.

*REMARQUE : Lors de la saisie du numéro de canal, la touche fléchée vers le bas permet de modifier les caractères. Il est impossible de déplacer le curseur vers le haut.*

#### **Réglage du nombre de dérivations du câble patient**

CÂBLE permet de régler le nombre de dérivations pour le câble patient.

Depuis le menu CONFIGURER, utiliser la touche **Bas** ou la touche **Haut/Droite** pour faire défiler les options jusqu'à CÂBLE. Appuyer sur **Entrée** pour valider la sélection. Le menu CÂBLE est constitué des options suivantes :

- 4 dérivations
- 5 dérivations
- 10 dérivations

Utiliser la touche **Bas** ou la touche **Haut/Droite** pour aller jusqu'à l'option souhaitée et appuyer sur **Entrée**. Lorsque la saisie est terminée, appuyer sur **Entrée** pour quitter le menu CÂBLE.

> *REMARQUE : Lorsqu'un câble à 4 dérivations ou à 5 dérivations est sélectionné,seules les dérivations des membres (avec un libellé V pour le câble à 5 dérivations) apparaissent dans les options* DÉRIVATIONS, AFFICH. ECG *et dans les messages de dérivation défectueuse.*

#### **Réglage de la langue**

LANGAGE permet de sélectionner la langue qui s'affiche dans le menu principal et dans toutes les options de sous-menu.

Depuis le menu CONFIGURER, utiliser la touche **Bas** ou la touche **Haut/Droite** pour faire défiler les options jusqu'à LANGAGE. Appuyer sur **Entrée** pour valider la sélection. Lorsque la saisie est terminée, appuyer sur **Entrée** pour quitter le menu LANGAGE.

#### **Affichage du numéro de version logicielle**

VERSION affiche la version logicielle actuellement installée sur le X12+.

Depuis le menu CONFIGURER, utiliser la touche **Bas** ou la touche **Haut/Droite** pour faire défiler les options jusqu'à VERSION. Appuyer sur **Entrée** pour sélectionner et afficher le logiciel actuel. Lorsque la saisie est terminée, appuyer sur **Entrée** pour quitter le menu VERSION.

#### **Affichage de la tension de la pile**

BATTERIE affiche la tension de la pile actuellement installée sur le X12+.

Depuis le menu CONFIGURER, utiliser la touche **Bas** ou la touche **Haut/Droite** pour faire défiler les options jusqu'à BATTERIE. Appuyer sur **Entrée** pour sélectionner et afficher la tension actuelle de la pile. Lorsque la saisie est terminée, appuyer sur **Entrée** pour quitter le menu BATTERIE.

### **Démarrage de la session de transmission d'un patient**

- 1. Fixer les électrodes sur le patient.
- 2. Vérifier qu'une pile alcaline AA est insérée dans le compartiment de la pile (voir la remarque ci-dessous).
- 3. Appuyer sur **Haut/Droite** pour allumer le X12+ (s'il ne l'est pas déjà suite à l'insertion de la pile).
- 4. Utiliser DÉRIVATIONS pour contrôler les impédances entre la peau et les électrodes et vérifier la qualité de la fixation des électrodes sur le patient comme expliqué dans le présent chapitre.
- 5. Utiliser AFFICH. ECG pour contrôler la qualité de l'amplitude et du signal de chaque dérivation ECG, comme expliqué dans le présent chapitre.
- 6. Quitter et revenir au menu principal.

*REMARQUE : Si la tension de la pile est inférieure à 1 volt, le X12+ ne s'allume pas. Insérer une pile alcaline AA neuve pour continuer à faire fonctionner l'appareil.*

Dans des conditions de fonctionnement normal, Ch: xx (numéro du canal) et le voyant de la pile s'affichent en continu sur l'écran LCD.

Si la pile est retirée au cours d'une session de transmission, le X12+ interrompt la transmission. Pour continuer à faire fonctionner l'appareil, il est nécessaire d'insérer une pile.

> *REMARQUE : En cas de dysfonctionnement d'une dérivation au cours de l'opération, l'indicateur approprié s'affiche au centre de l'écran LCD.*

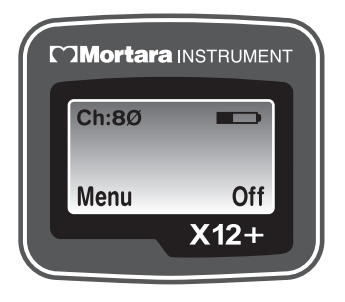

*Pour plus d'informations concernant les messages de dérivation défectueuse, consulter l'annexe A, Messages et informations.*

## **Envoi de signaux d'appel (en option)**

Au cours de la session de transmission des données du patient, le patient peut être invité à transmettre des signaux d'appel depuis le X12+ vers un appareil de réception à des fins de monitorage.

Pour envoyer un signal d'appel, appuyer sur l'une des trois touches du X12+. Le message APPEL s'affiche dans le menu principal de l'écran LCD et informe l'utilisateur qu'un appel a été transmis.

### **Fin d'une session de transmission**

À la fin de la session d'un patient, le X12+ peut être mis hors tension.

## **ENTRETIEN**

CHAPITRE 3

## **Nettoyage du X12+ et du câble patient**

Mettre le transmetteur X12+ hors tension. Nettoyer l'extérieur avec un chiffon humide ; bien essuyer l'appareil et le câble avant utilisation.

> *AVERTISSEMENT : Le X12+ n'est pas étanche. Empêcher toute infiltration de liquide dans l'appareil et éviter de l'immerger dans quelque liquide que ce soit. Cet appareil n'est pas stérilisable.*

## **Entretien périodique**

Contrôler chaque jour le X12+ et le câble patient pour s'assurer qu'ils ne sont pas endommagés ni rompus.

## **Élimination des déchets**

Le X12+ utilise une seule pile alcaline et des électrodes de monitorage jetables. La mise au rebut doit être effectuée en respectant les procédures suivantes :

Pile : normes de mise au rebut ou de recyclage en vigueur

Électrodes : aucune précaution particulière n'est requise

CHAPITRE 3

**ANNEXE A MESSAGES ET INFORMATIONS**

ANNEXE A

Le tableau ci-dessous décrit les messages qui s'affichent sur le X12+ lors de la fixation des électrodes sur le patient et lors de la transmission.

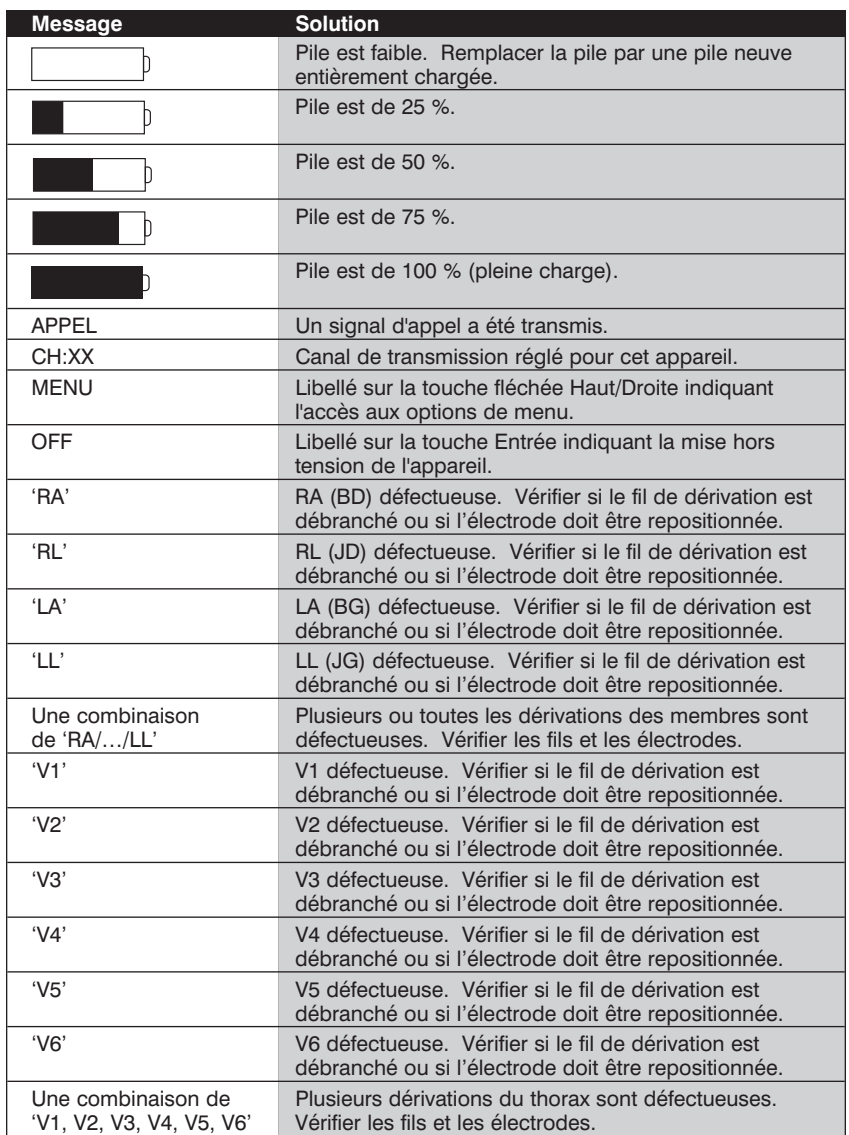

### **Tableau des messages**

Le journal d'informations système suivant est fourni pour votre commodité. Vous aurez besoin de ces informations si votre système a besoin d'un service après-vente. Ne manquez pas d'actualiser votre journal lorsque vous ajoutez des options ou lorsque votre système a été réparé.

Notez le modèle et le numéro de série de chaque composant, les dates de dépose et/ou de remplacement des composants, ainsi que le nom du fournisseur chez lequel le composant a été acheté et/ou installé.

Outre les enregistrements de ces informations, les informations système fournissent un enregistrement de garantie de la date à laquelle votre système a été mis en service.

### **Journal d'informations système**

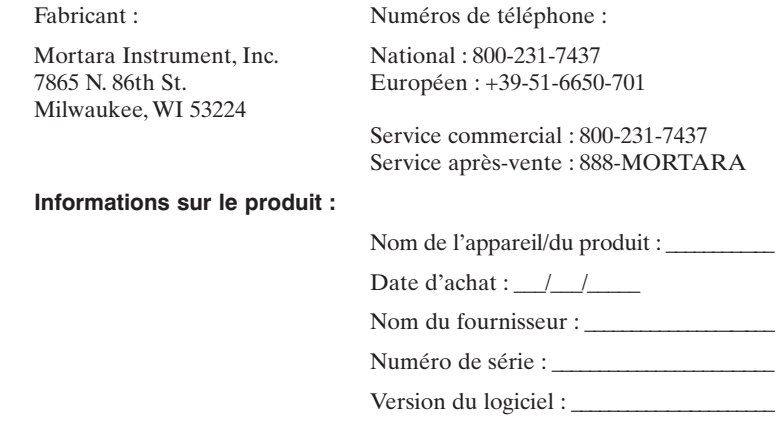

### **Position du numéro de série (SN) et du numéro de référence (REF)**

Pour toute question ou information concernant l'appareil, munissez-vous du numéro de série et de la référence de l'appareil lors du contact avec nos services.

Le numéro de série (SN) et la référence (REF) sont inscrits sous la batterie dans le compartiment situé au dos de l'appareil, comme indiqué dans la figure ci-dessous.

#### **Figure A**

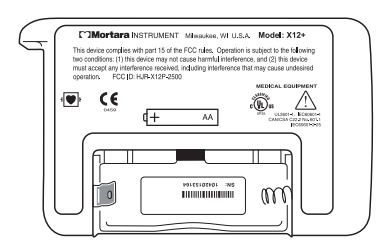

## **ANNEXE B ATTRIBUTION DES CANAUX**

ANNEXE B

**Attribution des canaux du X12+ 600** Inclut les références au canal TV UHF occupant la même gamme de fréquence.

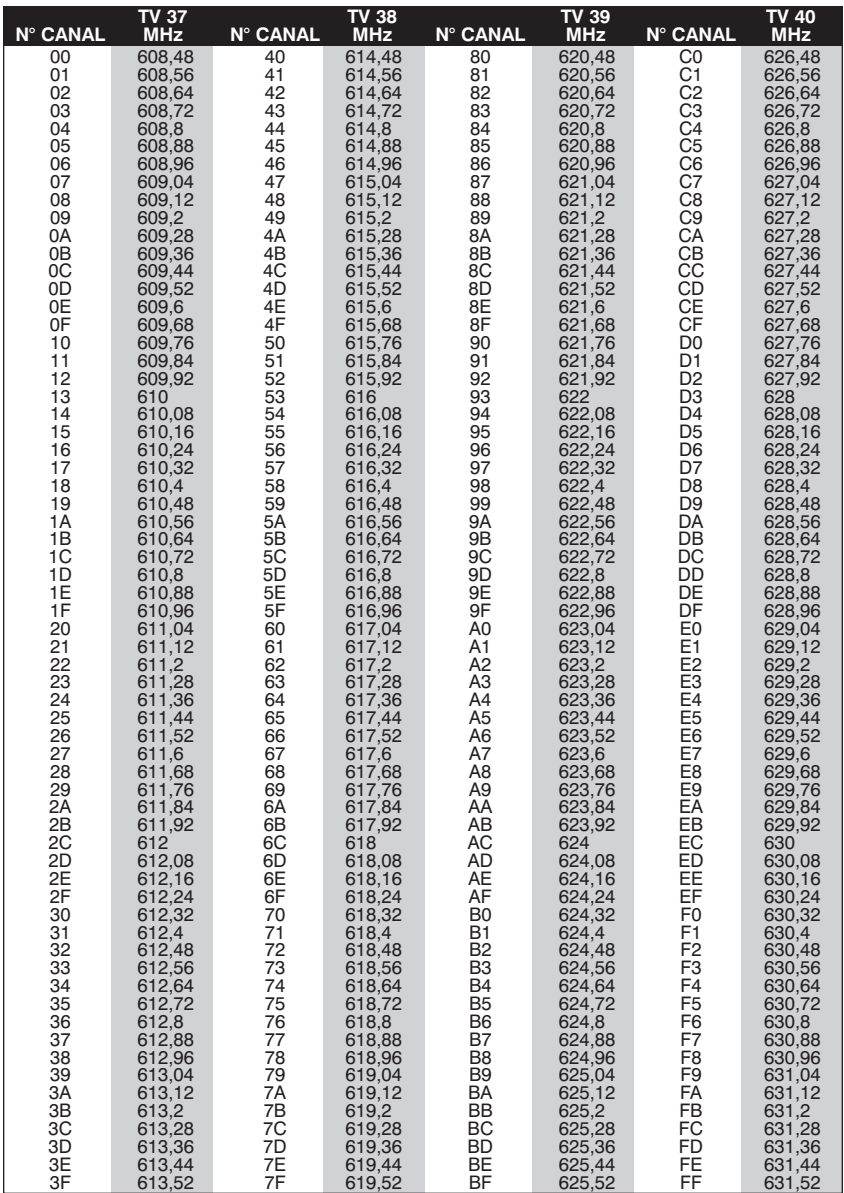

ANNEXE B

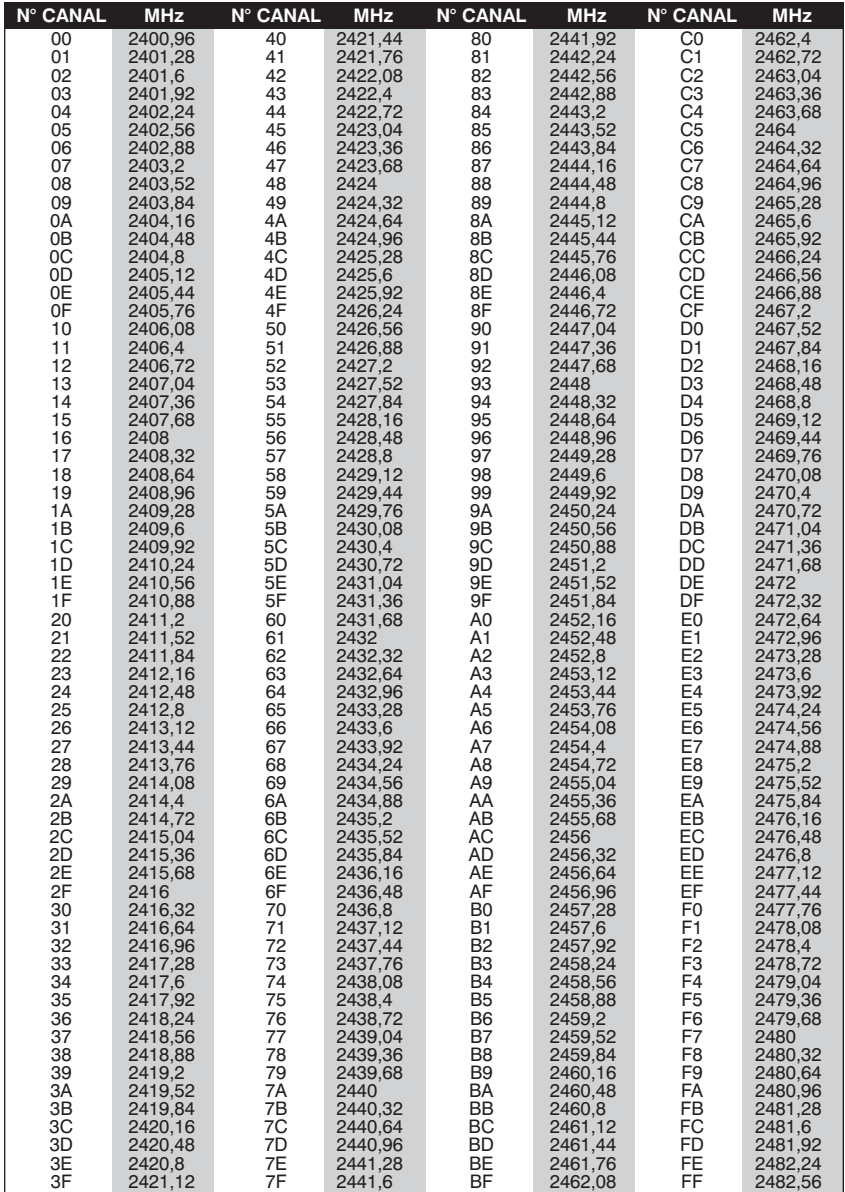

#### **Attributions des canaux du X12+ 2500**

ANNEXE B

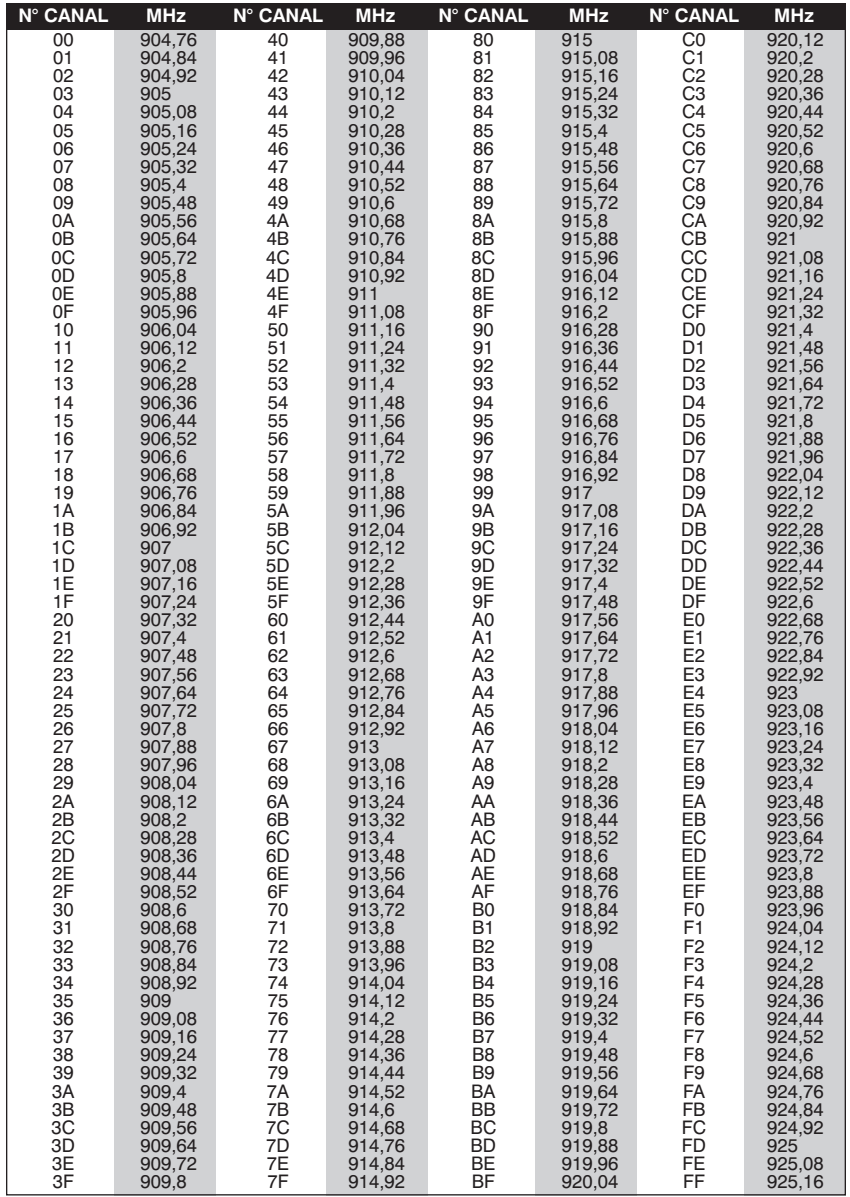

#### **Attributions des canaux du X12+ 915**

ANNEXE B

## **Tableau des traductions**

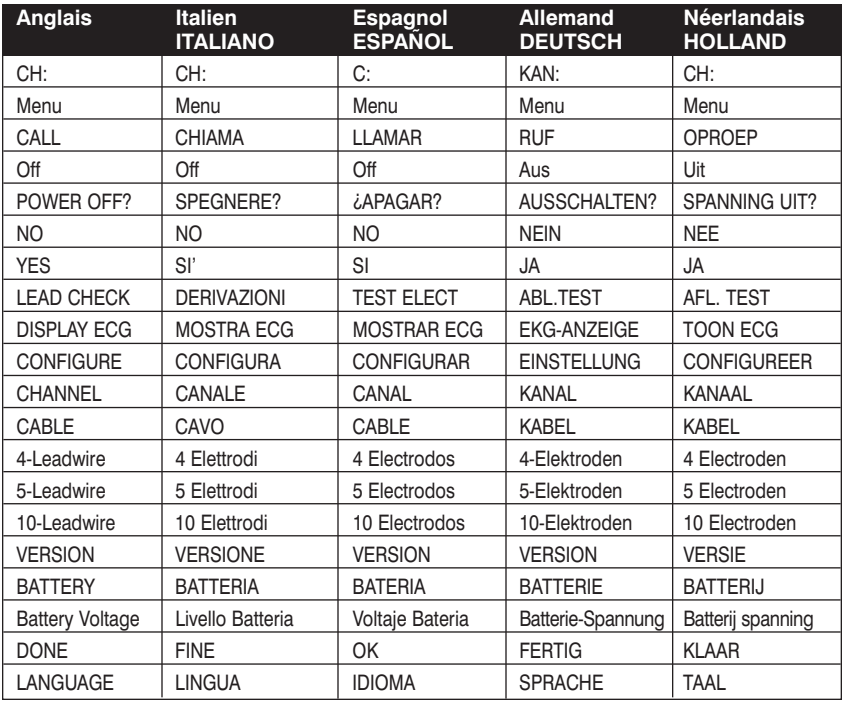

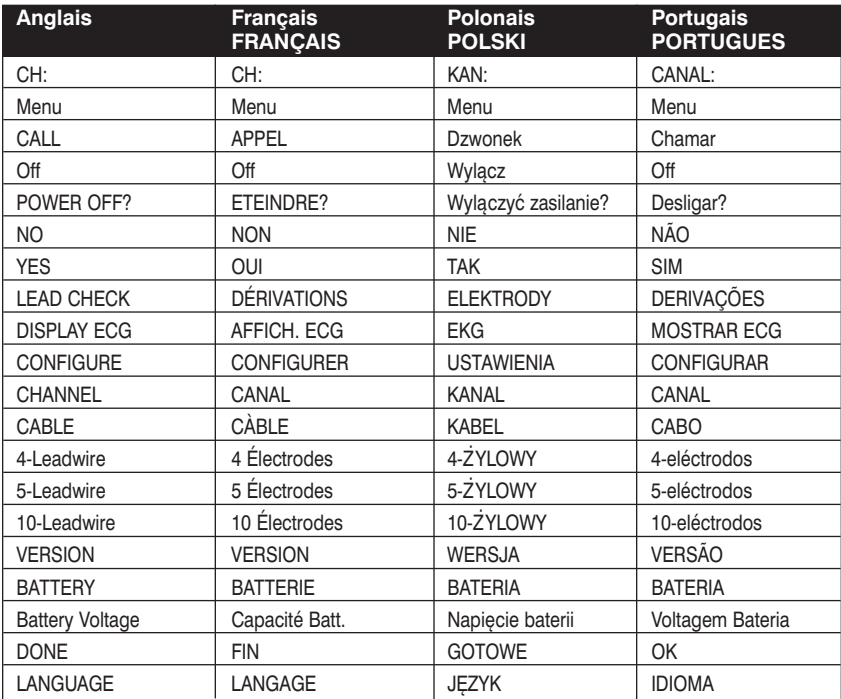